## BATPURGE command

1990 GstarCAD MY /KW August 3, 2021 [CAD Commands](https://kb.gstarcad.com.my/category/cad-commands/113/) 0 996

The BATPURGE command is new function allows to batch purge the excess objects such as blocks, layers, line type, dimension style or text style on several DWG files. The Batpurge tool doesn't need to open files. It executes the command of purge directly, which makes it run with very high efficiency. You can access it from:

## **Command Access :**

## **Command Entry** : Batpurge

**Menu** : Express>Drawing Tools>Batch Purge

After the command is started, a dialog box will be displayed as shown in the picture below:

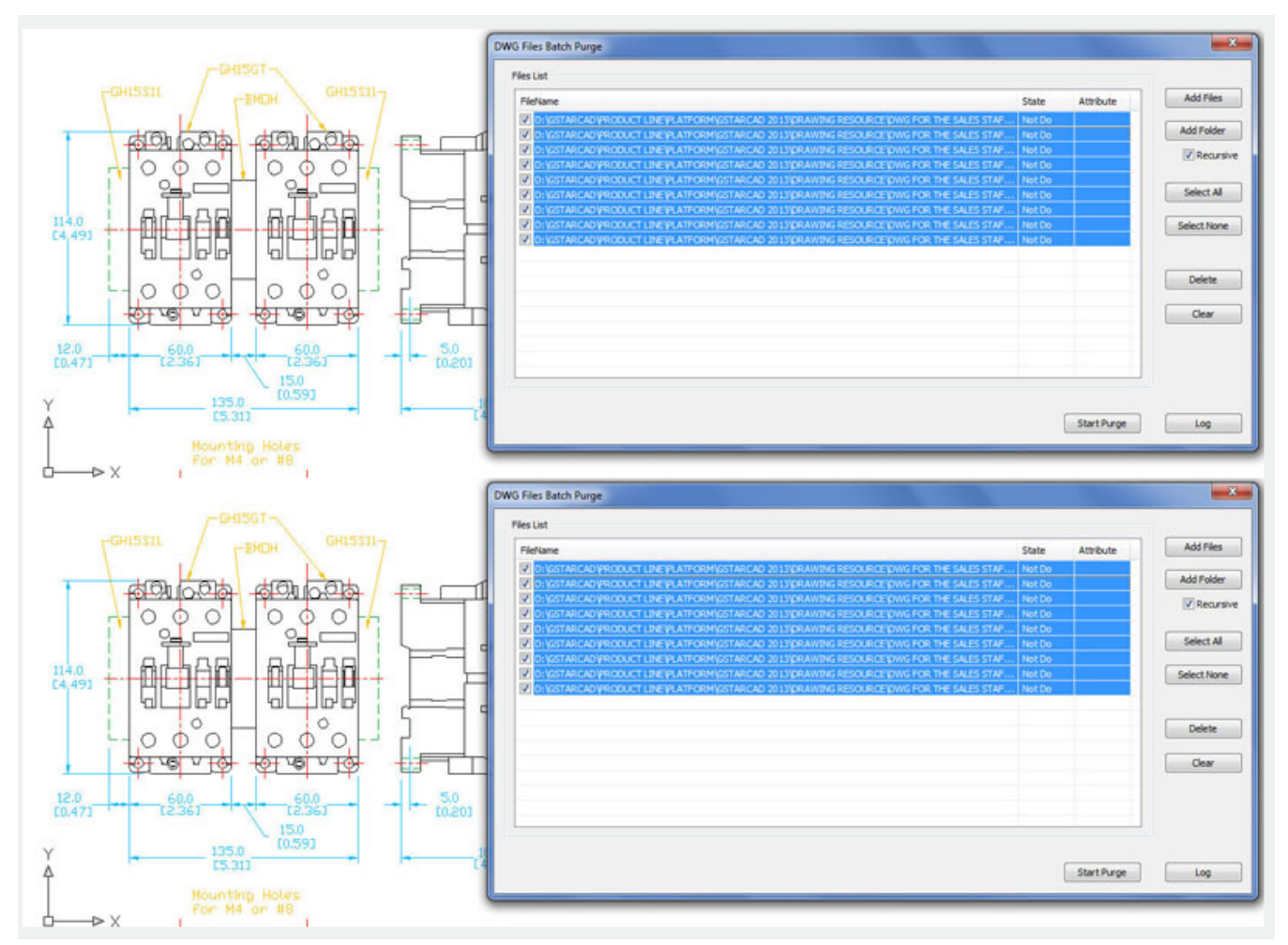

In this dialog box you can add, select, unselect, clean and start purging objects within DWG files with the following options:

**Add Files** : You can add one or more batch files from the selected path.

| <b>Fies List</b>              | V Dwg Open                                                                                   |                  |                                 |                 | $\mathbf{x}$                 |                   |
|-------------------------------|----------------------------------------------------------------------------------------------|------------------|---------------------------------|-----------------|------------------------------|-------------------|
| FileName                      |                                                                                              |                  | « DRA  » DWG FOR THE SALES STAF | $-4$            | Search DWG FOR THE SALES S P | <b>Add Files</b>  |
| V D: \GSTAR<br>V D: GSTAR     | Organize v                                                                                   | New folder       |                                 |                 | <b>旧 ▼ 団</b><br>⋒            | <b>Add Folder</b> |
| D: GSTAR<br><b>V</b> D: GSTAR | Documents                                                                                    |                  | Name                            | Date            | Type                         | V Recursive       |
| V D:\GSTAR                    | Music                                                                                        |                  | <b>ALIGN TOOL</b>               | 2012/10/8 14:35 | <b>Fusion File</b>           |                   |
| D: GSTAR                      | <b>Pictures</b>                                                                              |                  | <b>AREASUM</b>                  | 2012/10/8 14:35 | <b>Fusion File</b><br>Ξ      | Select All        |
| V D: GSTAR                    | PPTV视频                                                                                       |                  | ARRANGETOOL                     | 2012/10/8 14:35 | <b>Fusion File</b>           |                   |
| V D: VGSTAR<br>V D: GSTAR     | Videos<br>■ 迅雷下载<br>Computer<br>Local Disk (C:)<br>$\Box$ Local Disk (D:)<br>Local Disk (E:) |                  | <b>BATPURGE</b>                 | 2012/10/8 10:06 | <b>Fusion File</b>           | Select None       |
|                               |                                                                                              |                  | FULL SCREEN DISPL               | 2012/10/8 14:35 | <b>Fusion File</b>           |                   |
|                               |                                                                                              |                  | <b>A HATCH EDIT ENHA</b>        | 2012/10/8 14:35 | <b>Fusion File</b>           | Delete            |
|                               |                                                                                              |                  | <b>A LAYOUTBYPATH</b>           | 2012/10/8 14:35 | <b>Fusion File</b>           |                   |
|                               |                                                                                              |                  | a LINE2PL                       | 2012/10/8 14:35 | <b>Fusion File</b>           | Clear             |
|                               |                                                                                              |                  | a MLEADER                       | 2012/10/8 14:35 | <b>Fusion File</b>           |                   |
|                               |                                                                                              |                  | <b>a</b> MTEXT ENHANCE          | 2012/10/8 14:35 | <b>Fusion File</b>           |                   |
|                               | Removable Disk                                                                               |                  | $\mathbf{m}$                    |                 |                              |                   |
|                               | File name: "MTEXT ENHANCEMENT" "ALIGN v                                                      | Dwg Files(*.dwg) |                                 |                 |                              |                   |
|                               |                                                                                              |                  |                                 |                 | Cancel<br>Open               |                   |

**Add Folder:** You can add DWG files from the selected folder.

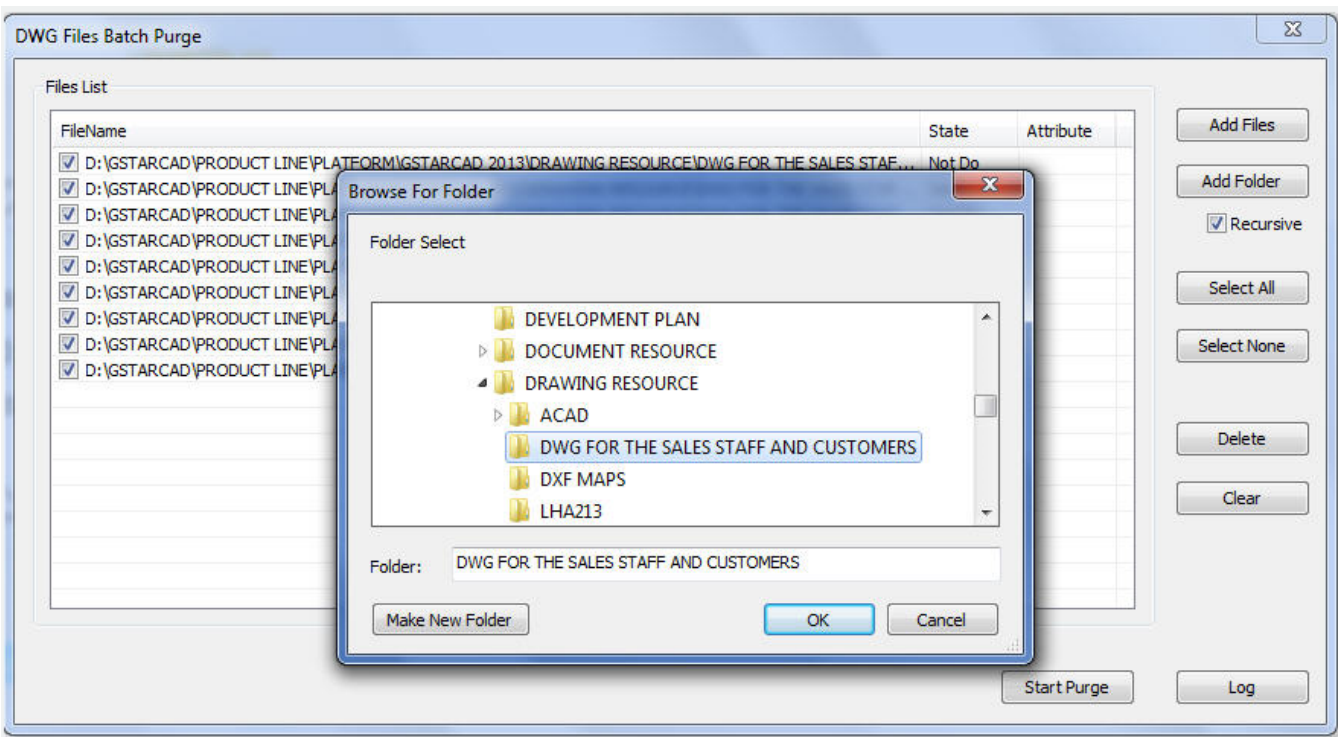

**Select All** : You can select all the DWG file lists at once.

**Select None** : You can unselect all the DWG files at once.

|                  | FileName                                                                                                    | State  | Attribute |   | <b>Add Files</b>   |
|------------------|----------------------------------------------------------------------------------------------------|--------|-----------|---|--------------------|
|                  | D:\GSTARCAD\PRODUCT_LINE\PLATFORM\GSTARCAD_2013\DRAWING RESOURCE\DWG FOR THE SALES STAF                      | Not Do |           |   |                    |
| V                | D:\GSTARCAD\PRODUCT LINE\PLATFORM\GSTARCAD 2013\DRAWING RESOURCE\DWG FOR THE SALES STAF                      | Not Do |           |   | <b>Add Folder</b>  |
|                  | D:\GSTARCAD\PRODUCT LINE\PLATFORM\GSTARCAD 2013\DRAWING RESOURCE\DWG FOR THE SALES STAF                      | Not Do |           |   | V Recursive        |
|                  | D: \GSTARCAD\PRODUCT LINE\PLATFORM\GSTARCAD 2013\DRAWING RESOURCE\DWG FOR THE SALES STAF   Not Do            |        |           |   |                    |
| $\overline{v}$   | D:\GSTARCAD\PRODUCT LINE\PLATFORM\GSTARCAD 2013\DRAWING RESOURCE\DWG FOR THE SALES STAF                      | Not Do |           | 뿐 |                    |
| $\boldsymbol{J}$ | D:\GSTARCAD\PRODUCT LINE\PLATFORM\GSTARCAD 2013\DRAWING RESOURCE\DWG FOR THE SALES STAF   Not Do             |        |           |   | Select Al          |
|                  | D:\GSTARCAD\PRODUCT LINE\PLATFORM\GSTARCAD 2013\DRAWING RESOURCE\DWG FOR THE SALES STAF                      | Not Do |           |   |                    |
|                  | D:\GSTARCAD\PRODUCT LINE\PLATFORM\GSTARCAD 2013\DRAWING RESOURCE\DWG FOR THE SALES STAF                      | Not Do |           |   | <b>Select None</b> |
| V                | D:\GSTARCAD\PRODUCT LINE\PLATFORM\GSTARCAD 2013\DRAWING RESOURCE\DWG FOR THE SALES STAF                      | Not Do |           |   |                    |
|                  | V D:\GSTARCAD\PRODUCT LINE\PLATFORM\GSTARCAD 2013\DRAWING RESOURCE\DWG FOR THE SALES STAF                    | Not Do |           |   |                    |
|                  | D:\GSTARCAD\PRODUCT LINE\PLATFORM\GSTARCAD 2013\DRAWING RESOURCE\DWG FOR THE SALES STAF                      | Not Do |           |   |                    |
| $\overline{J}$   | D:\GSTARCAD\PRODUCT LINE\PLATFORM\GSTARCAD 2013\DRAWING RESOURCE\DWG FOR THE SALES STAF                      | Not Do |           |   | <b>Delete</b>      |
|                  | 7. D:\GSTARCAD\PRODUCT LINE\PLATFORM\GSTARCAD 2013\DRAWING RESOURCE\DWG FOR THE SALES STAF                   | Not Do |           |   |                    |
| $\overline{v}$   | D:\GSTARCAD\PRODUCT LINE\PLATFORM\GSTARCAD 2013\DRAWING RESOURCE\DWG FOR THE SALES STAF                      | Not Do |           |   | Clear              |
|                  | <b>MID: IGSTARCAD IPRODUCT LINE IPLATFORM IGSTARCAD 2013 IDRAWING RESOURCE IDWG FOR THE SALES STAF</b>       | Not Do |           |   |                    |
|                  | D:\GSTARCAD\PRODUCT LINE\PLATFORM\GSTARCAD 2013\DRAWING RESOURCE\DWG FOR THE SALES STAF                      | Not Do |           |   |                    |
|                  | <b>21 D. VGSTAR CAD IPRODUCT LIMENPLATEORM IGSTAR CAD. 2013 IDRAWING RESOLIR CENDWIG FOR THE SALES STAE.</b> | Not Do |           |   |                    |
|                  | m                                                                                                    |        |           |   |                    |

**Delete** : You can delete selected object(s) in the file list.

**Clear** : You can clean all the DWG file lists at once.

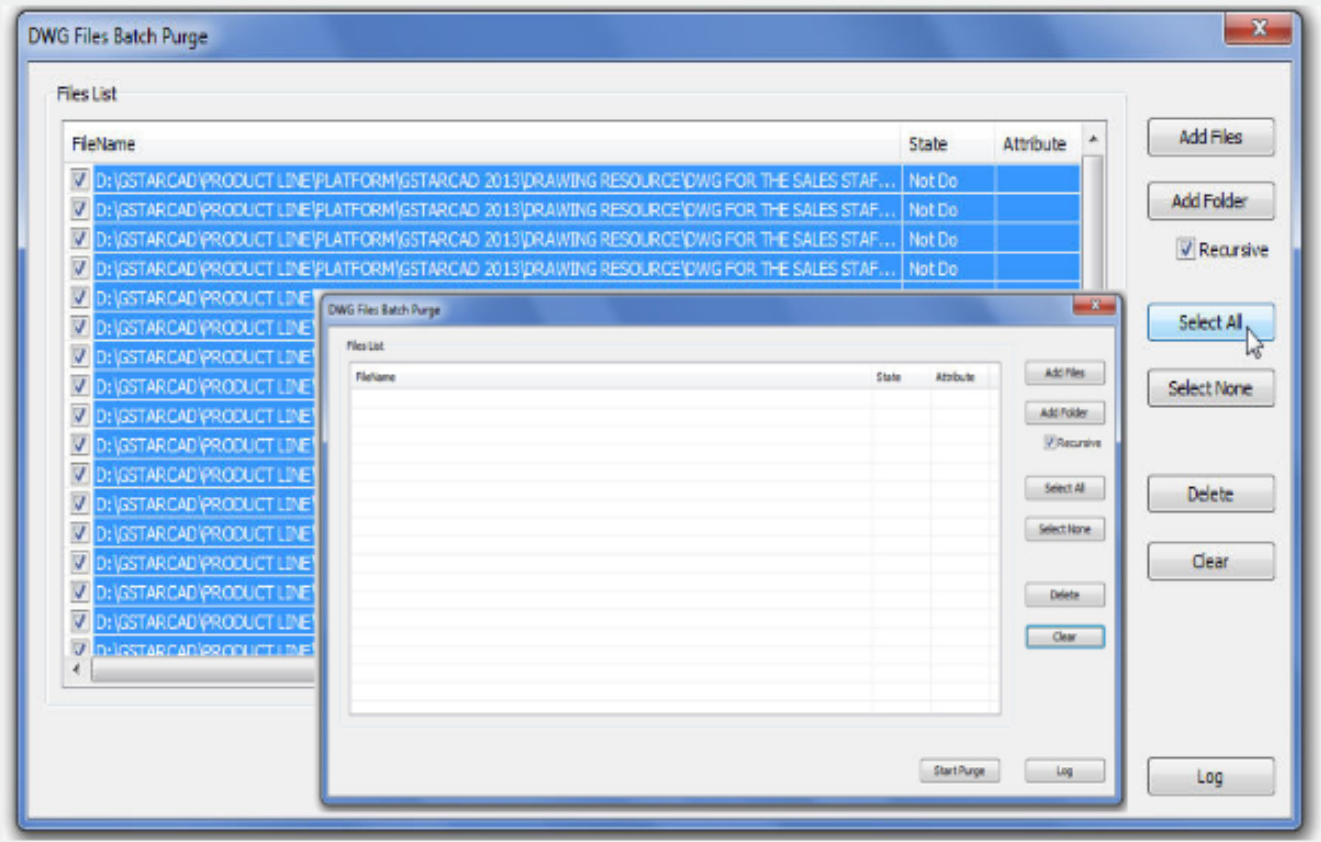

Start Purge: Starts purging the selected DWG file list and it shows a status bar during the execution. After purging, GstarCAD will generate a notepad file where you can see the purge details.

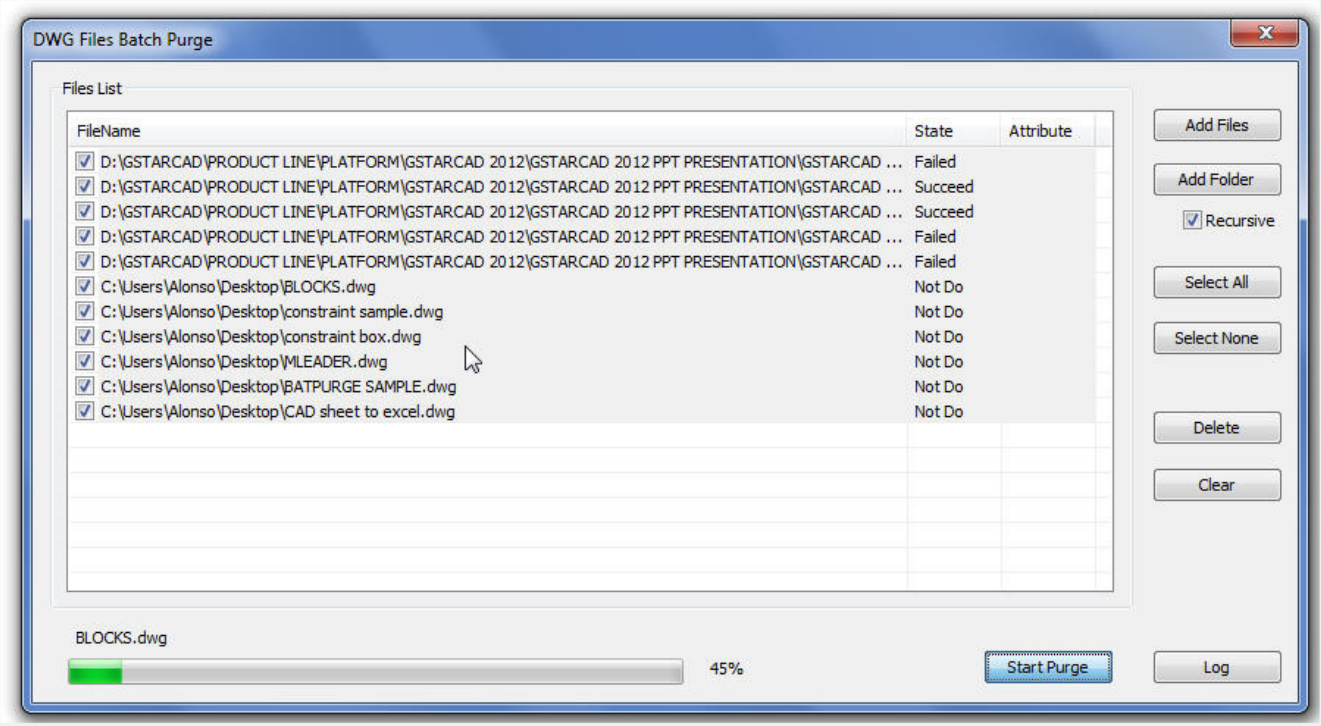

**Log:** After the purge operation is finished, you can Login in to the created notepad file and see the batch purge detail record.

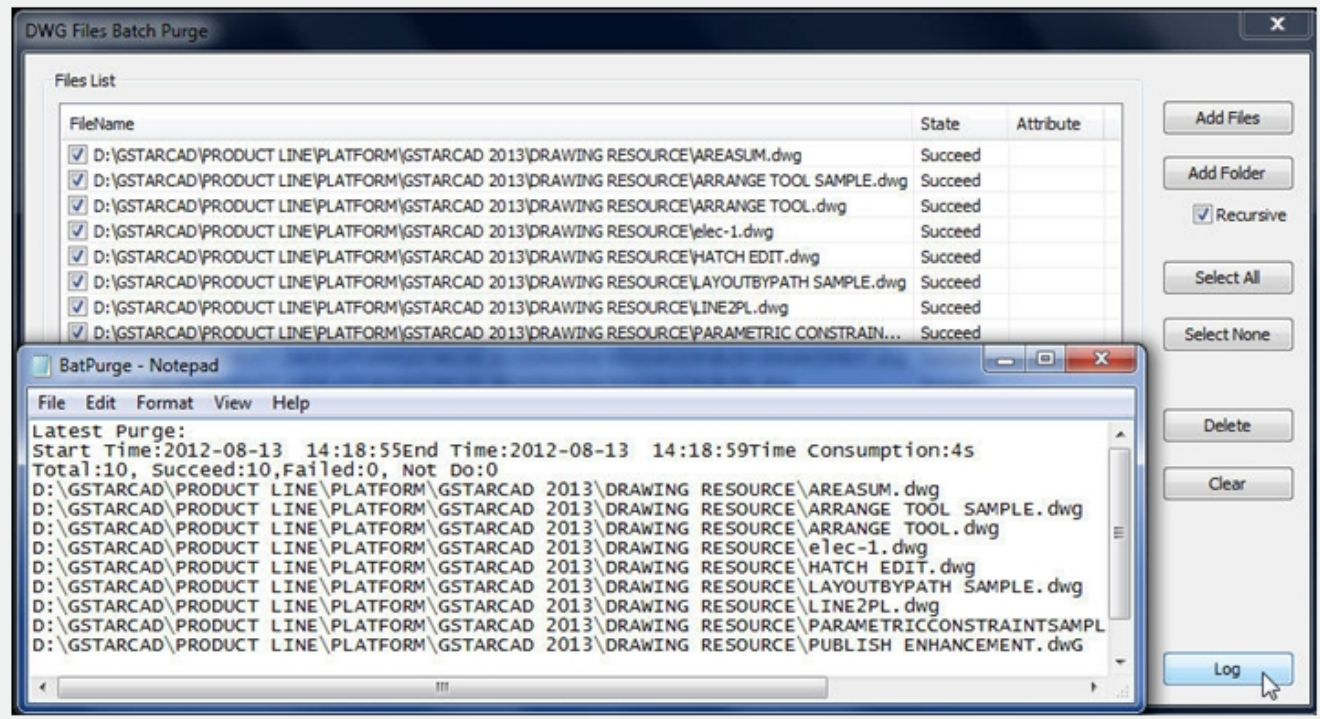